## Spokane Virtual Job Fair

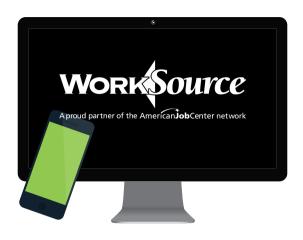

## How register:

Go to the Spokane Virtual Job Fair landing page and create an account by entering your name, email, and a password (you will need to verify your email address to complete registration). On the next screen, you will be asked to answer a few questions to complete your registration for the event.

You will have the option of uploading your résumé and linking your registration to your LinkedIn profile. This will be useful for recruiters you speak with. After you register you will see a confirmation screen and will receive an email confirmation with instructions for logging into the event on May 21.

## **Getting prepared:**

As you would for any job fair event, do your research on companies you want to connect with. You can do this by logging into the event early and browsing the virtual booths for the companies that will be attending. As the event nears, companies will be adding information about job openings, company culture, benefits and more. Check the website often!

## On the day of the event:

After you log in to the event, you will be able to browse through as many employer booths as you want and choose the employers you want to talk to. "Enter booth(s)" virtually and get in line for a text-based chat with the next available representative from that employer. These chat conversations will be brief to allow you to connect with multiple employers. After the fair, employers will be able to get in touch with those they want to pursue moving forward. Questions? If you have questions prior to the event or want more information on how the virtual job fair can work with assistive technologies, please contact 509-532-3186 or adminespokaneworkforce.org.